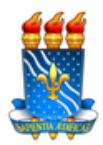

## **Cadastro de Foto para Restaurante Universitário**

Diante dos fatos em que se foi constatado que alunos estão utilizando matrículas de outros discentes, solicitamos que os alunos que ainda não possuem foto no cadastro de Acesso ao Restaurante, o façam no PRAZO a contar da data de hoje **05 de Abril de 2018 até 20 de Abril de 2018**. Enquanto o novo sistema não for implantado, os discentes deverão trazer documento com foto e apresentar na catraca na hora da identificação.

Aos que não realizarem este processo, só poderão acessar os Restaurantes Universitários quando regularizarem a situação.

## **A seguir passo-a-passo para inserção da foto no SIGAA.**

Acesso ao Sigaa:<https://sigaa.ufpb.br/sigaa/public/home.jsf>

1. Clica em entrar e digita login e senha

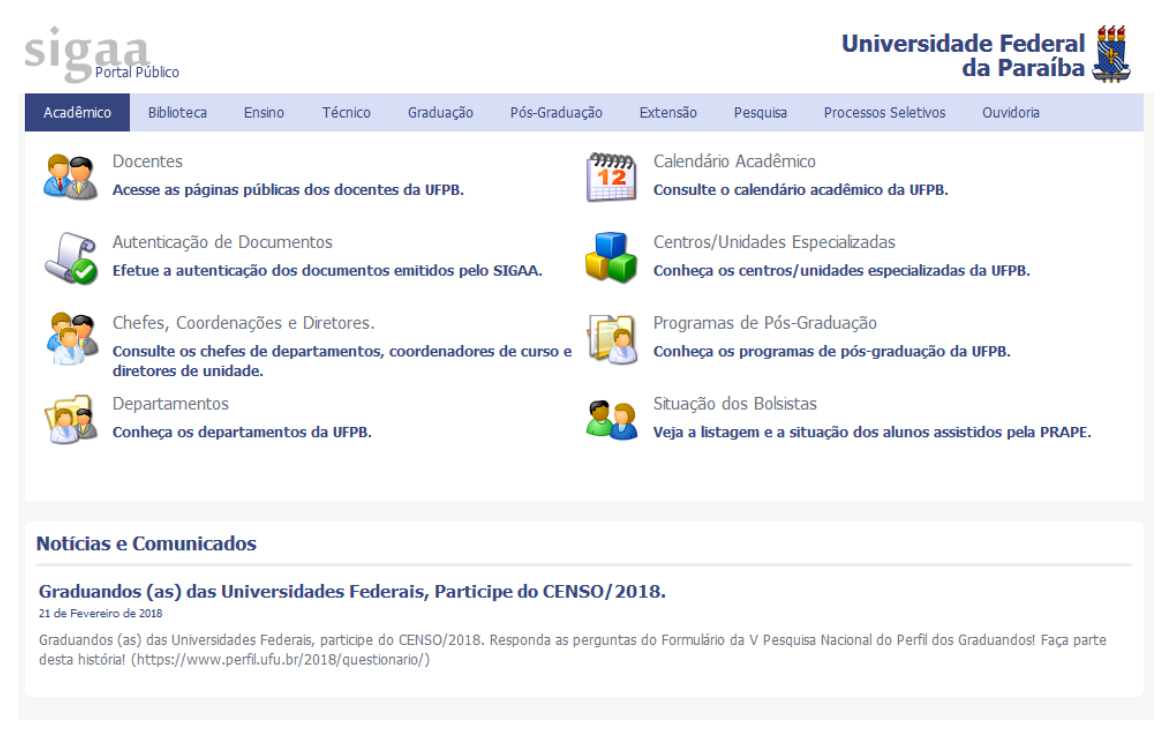

Universidade Federal da Paraíba Superintendência dos Restaurantes Universitários Cidade Universitária – Campus I - João Pessoa, Paraíba, 58051-900 Fone: (83) 3216-7231

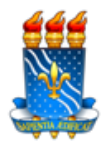

UNIVERSIDADE FEDERAL DA PARAÍBA - UFPB PRÓ-REITORIA DE ASSISTÊNCIA E PROMOÇÃO AO ESTUDANTE - PRAPE SUPERINTENDÊNCIA DOS RESTAURANTES UNIVERSITÁRIOS - SRU

2. Na área pessoal do SIGAA, depois de logado, vai à aba Bolsas e no menu clica em **Cadastrar Foto para Acesso ao RU**

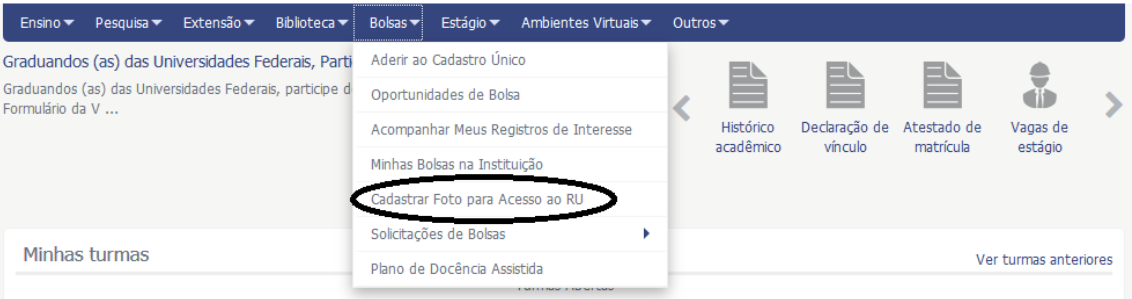

3. Seleciona o arquivo **(no caso a foto 3x4) (do rosto e recente)** e clica em gravar foto.

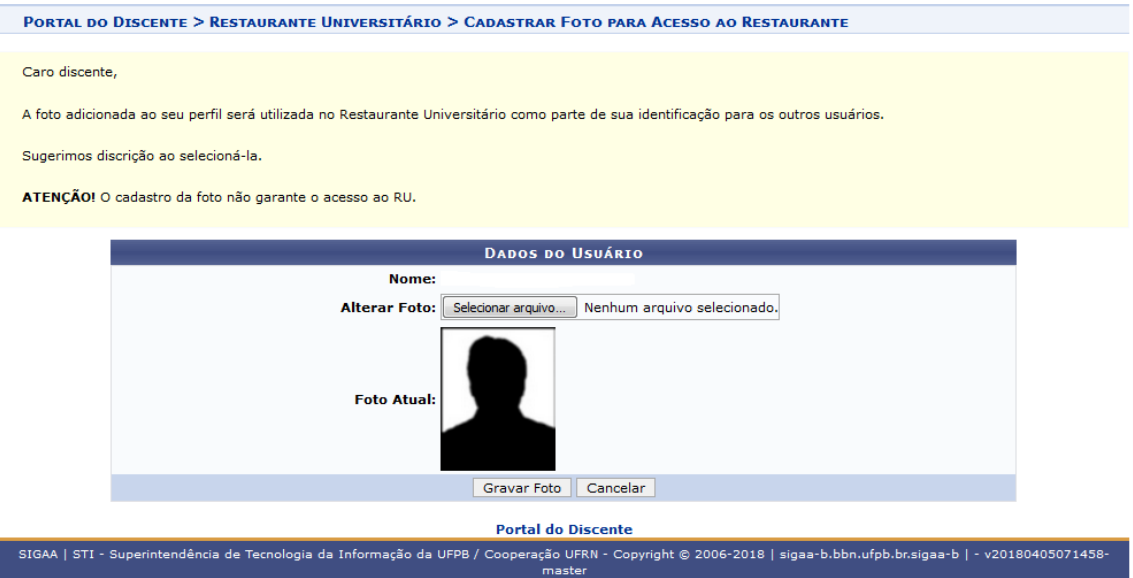

Com esse processo a foto estará registrada nas catracas que dão acesso aos Restaurantes Universitários.

Superintendência dos Restaurantes Universitários - SRU

Universidade Federal da Paraíba Superintendência dos Restaurantes Universitários Cidade Universitária – Campus I - João Pessoa, Paraíba, 58051-900 Fone: (83) 3216-7231